## **Own Motion Transfer WBBPE Level (INTER DISTRICT)**

At first, Initiate the own motion transfer, transfer process steps are given below-

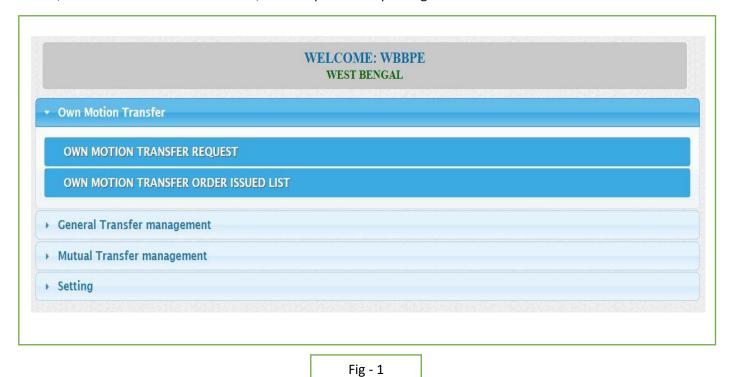

- WBBPE will login to the iOSMS portal, and find the menu 'Own Motion transfer (INTER DISTRICT,).
- ORDER ISSUE OF TRANSFER:

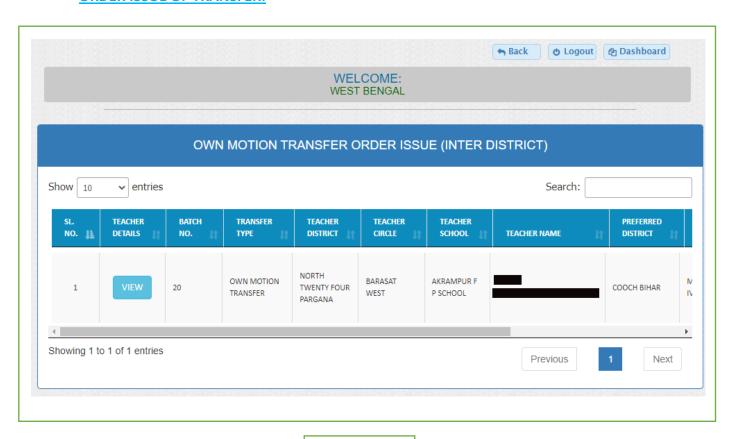

Fig - 2

• At first WBBPE verify the data of transfer and generate order.(Fig-2)

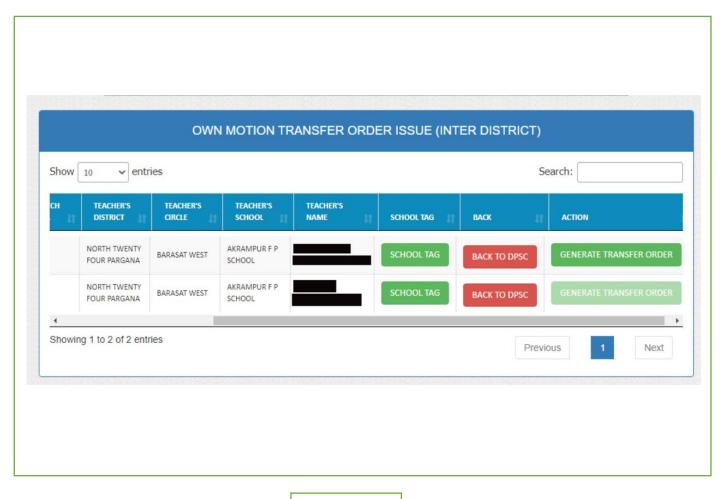

Fig - 3

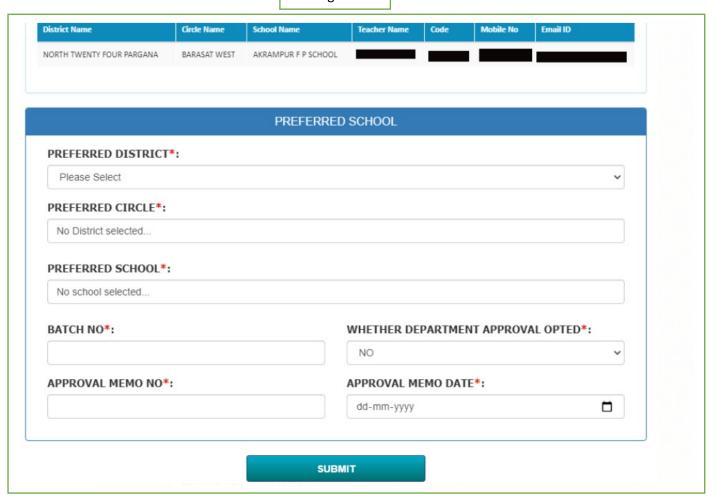

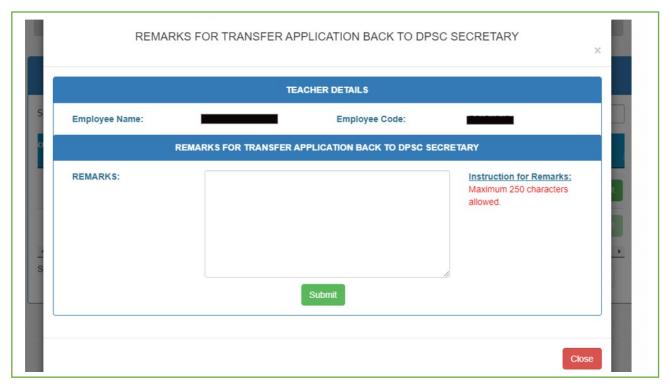

After generate order populate the order issue completed list. (Fig-3)

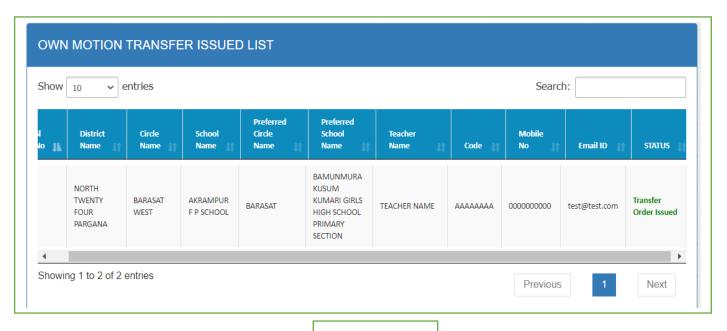

Fig – 4